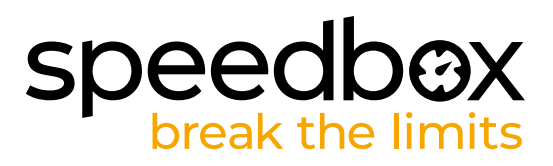

# **SpeedBox 1.2 per Shimano**

## **PASSO 1: Preparazione per ľinstallazione**

- A. Preparare i sequenti strumenti:
	- 1. Cacciavite Phillips PH1
	- 2. Strumento di manipolazione del connettore (accessorio nella confezione di SpeedBox).
- **B.** Spegnere la bicicletta elettrica.
- **C.** Rimuovere la batteria dalla bicicletta elettrica secondo il manuale del produttore.

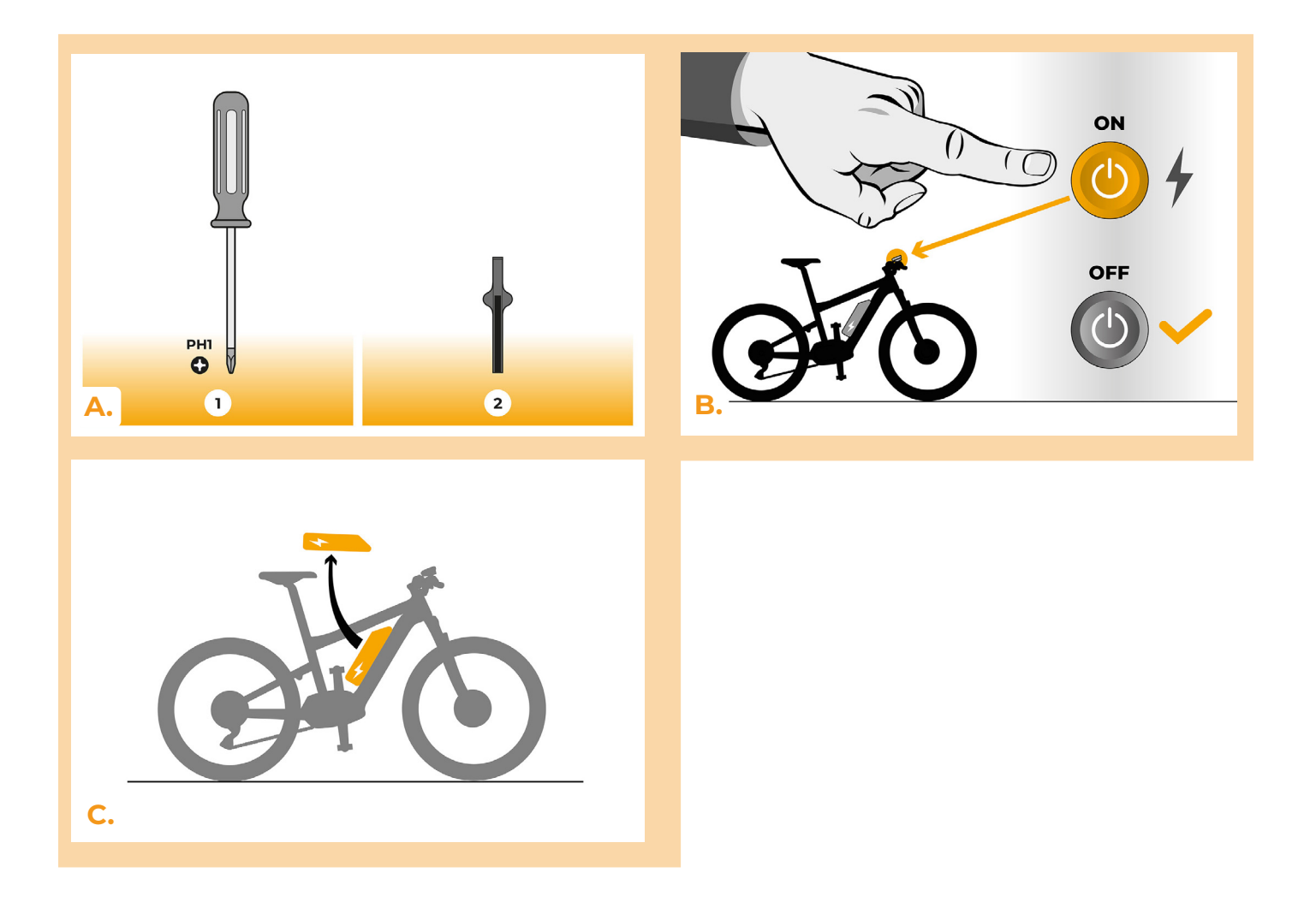

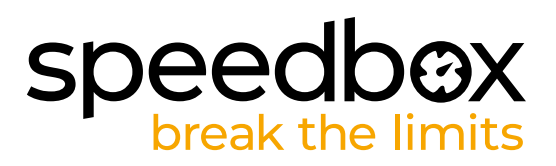

## **PASSO 2: Rimozione della pedivella**

- **A.** Se la manovella interferisce con la rimozione del coperchio del motore in plastica, rimuoverlo secondo le istruzioni del produttore.
- **B.** Svitare le viti che fissano il coperchio del motore con un cacciavite Phillips PH1.<br>C. Rimuovere il coperchio del motore.
- **C.** Rimuovere il coperchio del motore.

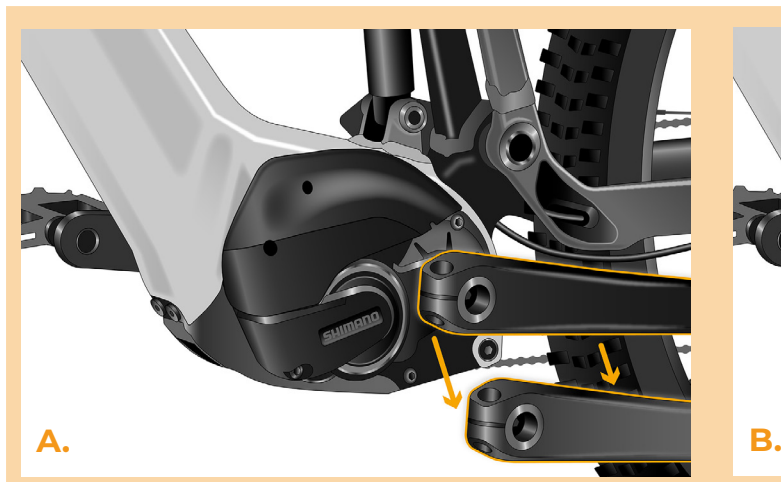

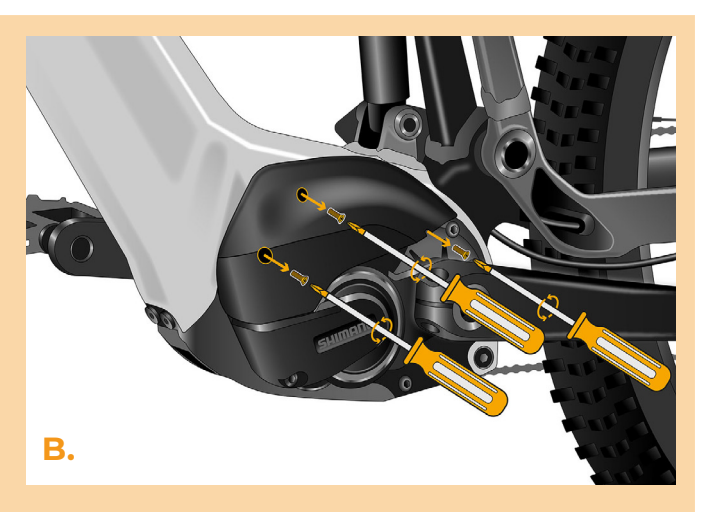

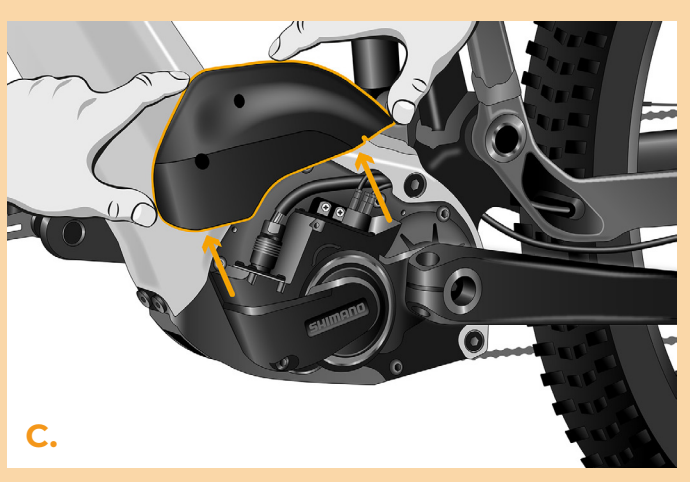

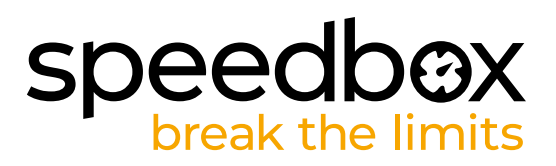

#### **PASSO 3: Scollegare o connetori del motore**

- **A.** Scollegare il connettore del cavo del sensore di velocità del motore con uno strumento di manipolazione del connettore. Il connettore differisce dal resto per il suo bloccaggio.
- **B.** Rimuovere il tappo cieco dalla porta vuota del motore (porta E-Tube) allo stesso modo.

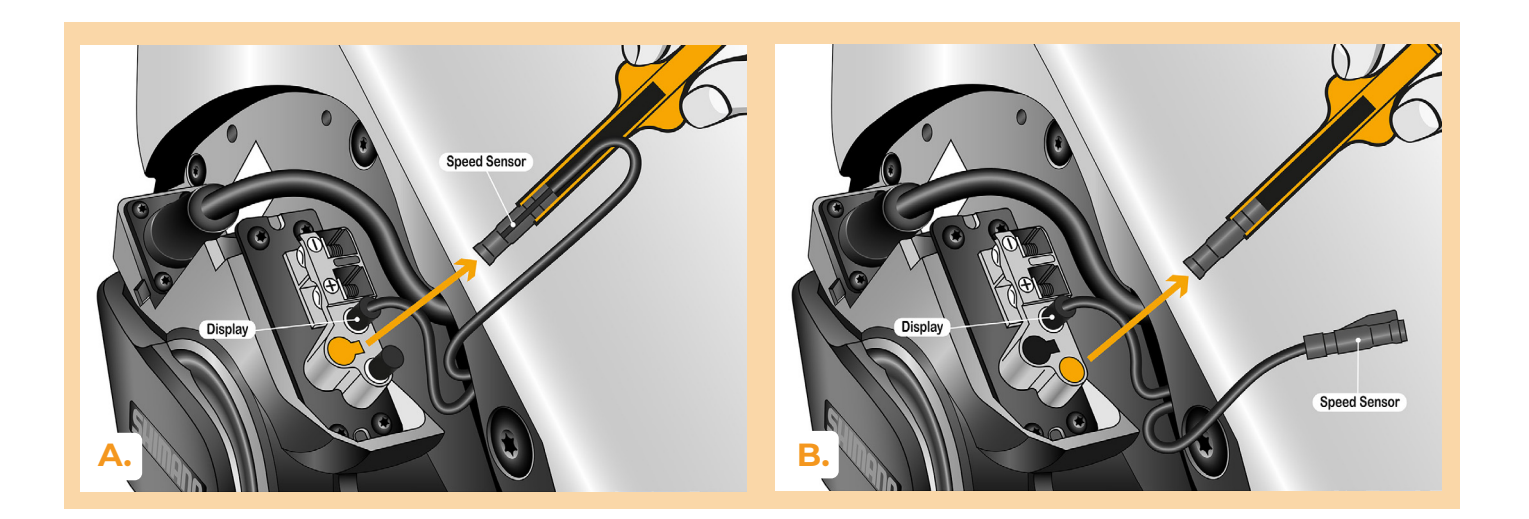

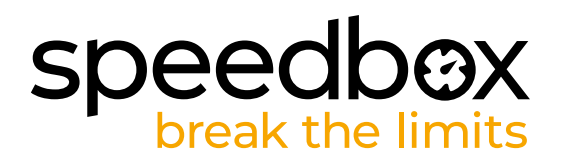

## **PASSO 4: Installazione del dispositivo SpeedBox**

- **A.** Collegare lo SpeedBox ai connettori scollegati (passaggio 3) utilizzando lo strumento di manipolazione del connettore.
- **B.** Assicurati che i blocchi del connettore siano inseriti e ascolta un clic.
- **C.** Prima di assemblare il motore, verificare la corretta connessione come mostrato nell'immagine.

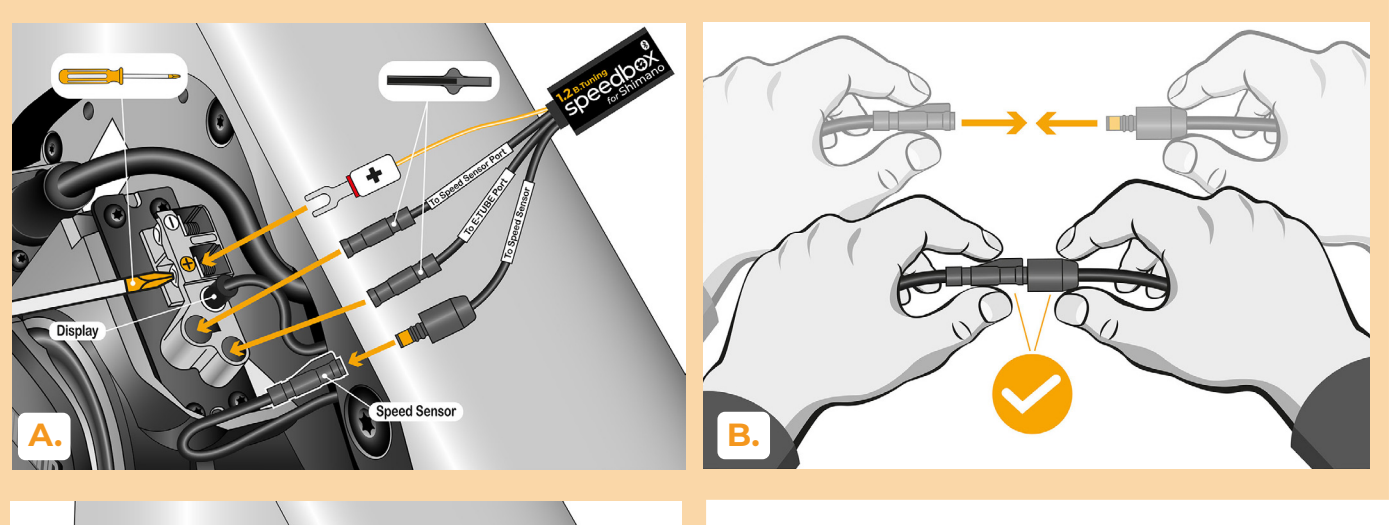

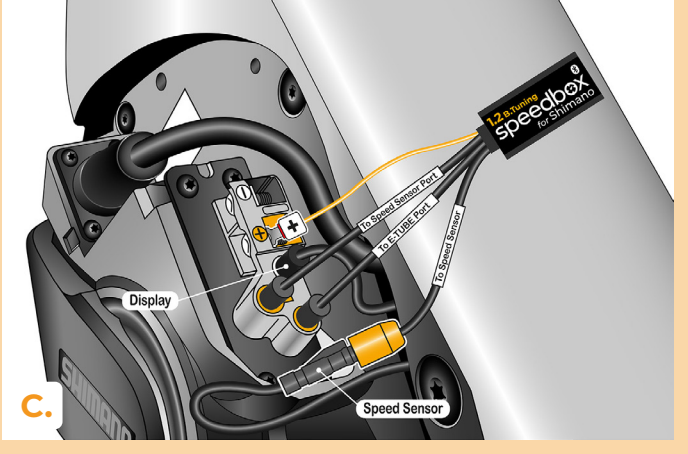

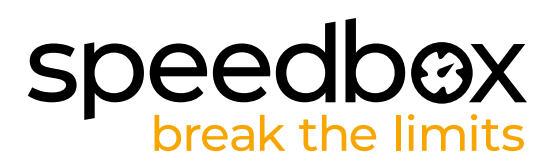

## **PASSO 5: Montaggio del motore**

- **A.** Ricollegare i connettori e il cablaggio che va dal motore allo spazio libero sul telaio della bici elettrica.
- **B.** Riposizionare il coperchio del motore nella sua posizione originale.
- **C.** Fissare il coperchio con le viti utilizzando un cacciavite Phillips PH1. Se ha rimosso la pedivella nel passaggio 2, reinstallila.

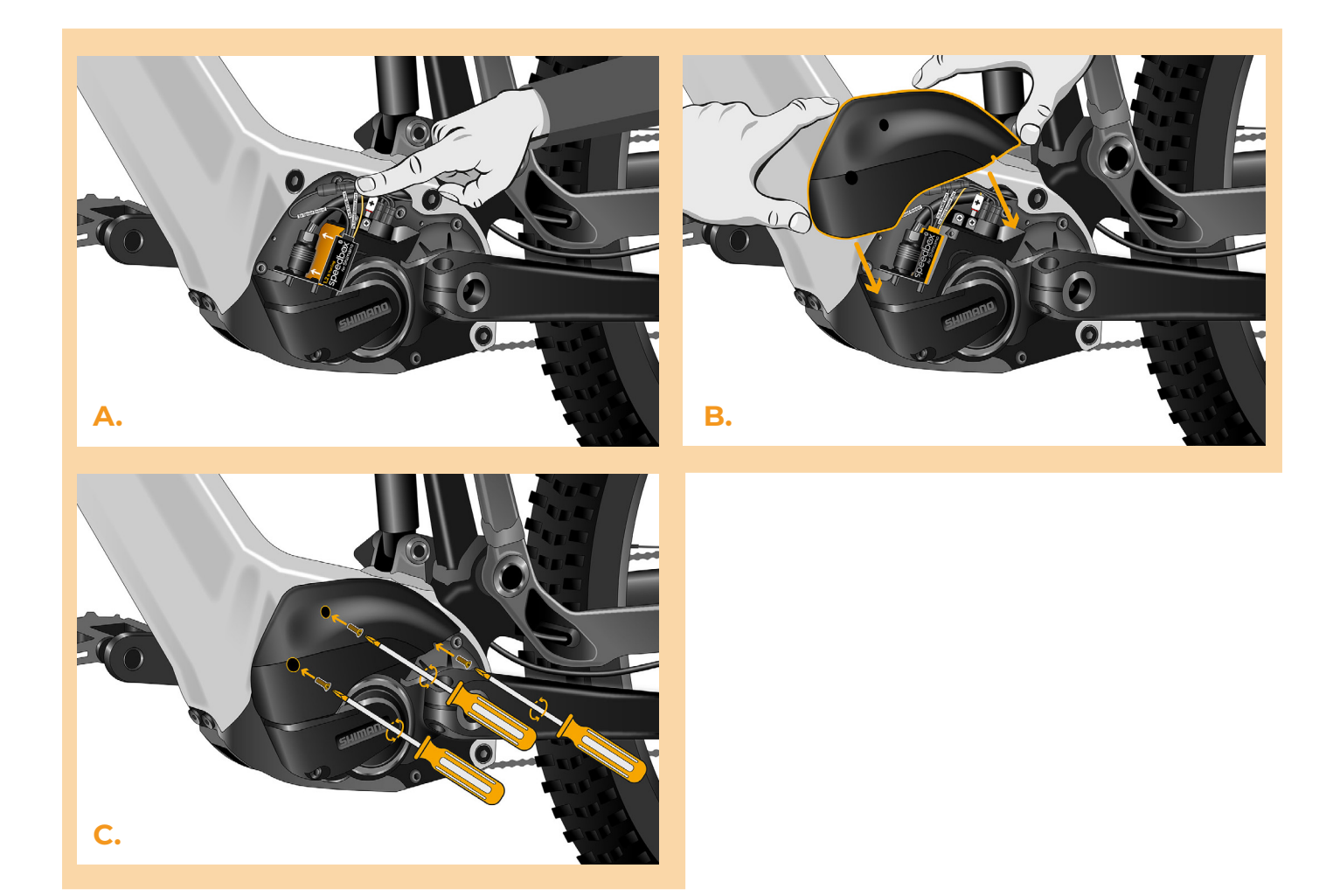

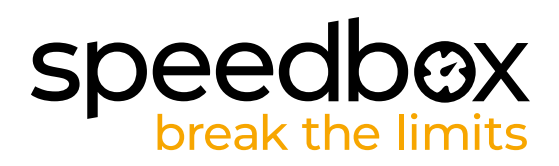

### **PASSO 6: Verifica della funzione dej tuning**

- **A.** Rimetta la batteria nella bici elettrica.
- **B.** Accenda la bicicletta.
- **C.** Lo SpeedBox è attivo e il limite di velocità è sbloccato. Se ha la funzione luci attiva, può spegnere lo Speedbox semplicemente accendendo le luci.
- **D.** Giri la ruota posteriore e si assicuri che la sua bicicletta elettrica mostri la velocità della ruota sullo schermo.

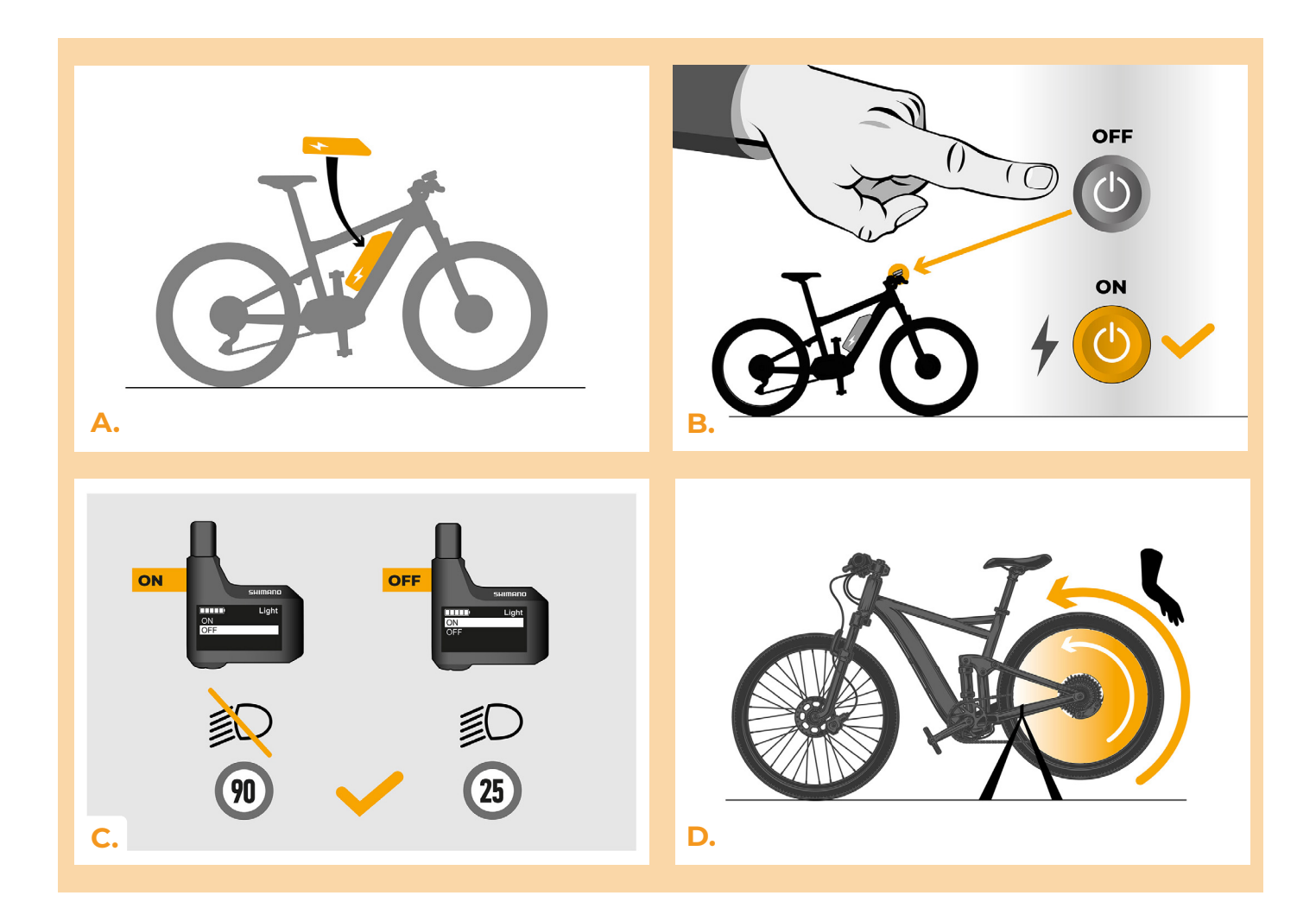

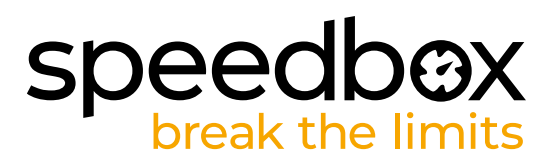

#### **PASSO 7: Abbinamento (dei prodotti SpeedBox) con l'applicazione mobile SpeedBox App**

- **A.** Installare l'app SpeedBox da Google Play o dall'App Store.
- **B.** Attivare il Bluetooth sul suo telefono.
- **C.** Avviare SpeedBox App. Abilitare i servizi di localizzazione se richiesto.Selezionare il dispositivo MyEbike\_xxxx. Qualora non trovi il suo SpeedBox nell'elenco, faccia clic sul pulsante , Aggiorna' e, se necessario, si assicuri che:
	- 1. La bici elettrica sia accesa.
	- 2. Lei non sia a più di 5 m di distanza dalla sua bici elettrica.
	- 3. Ha abilitato il Bluetooth sul suo cellulare.
- 4. Ha abilitato i servizi di localizzazione sul suo dispositivo mobile per l'app SpeedBox App.
- **D.** Scegliere e confermare il PIN e la password del servizio.
- **E.** Ora può utilizzare completamente l'app SpeedBox App (regolare la messa a punto, monitorare i dati di guida e le informazioni sulle prestazioni del motore e sul consumo di energia, regolare il limite di velocità, ecc.).

**SPEEDBOX APP B. A. C. D.**

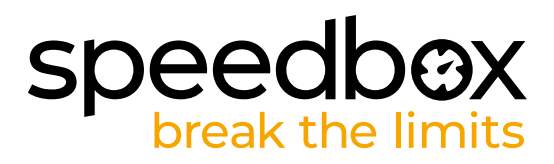

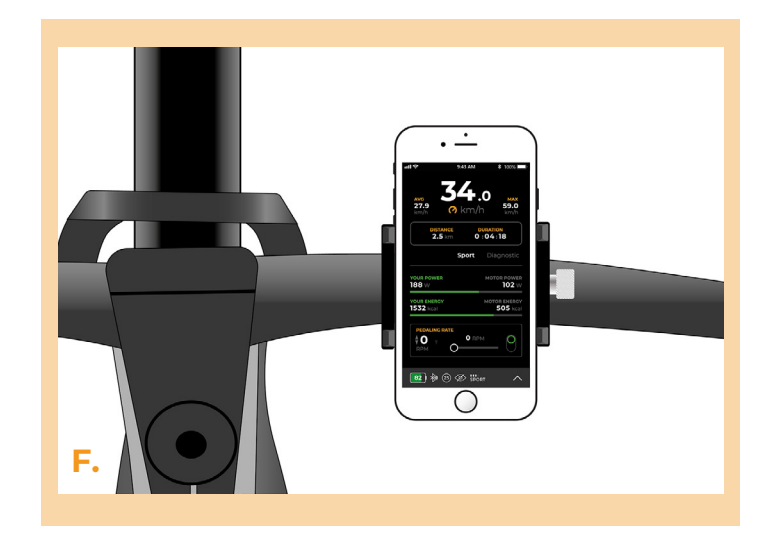

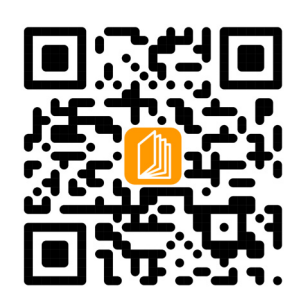

**www.speedbox-tuning.it**

Ebike Electronic s.r.o. Rybna 716/24 | 110 00 Praha 1 | Czech Republic | ID: 05553555 | VAT: CZ05553555

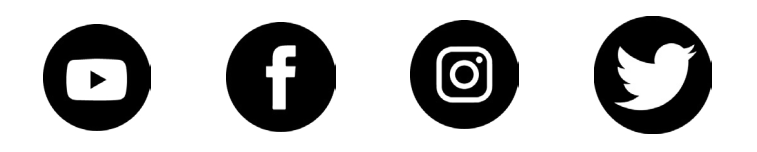